## **Footprints for your Project**

In Design Entry CIS:

- 1. Left click then right click on the part
- 2. Go to Edit Properties...
- 3. Input the footprint name under PCB Footprint

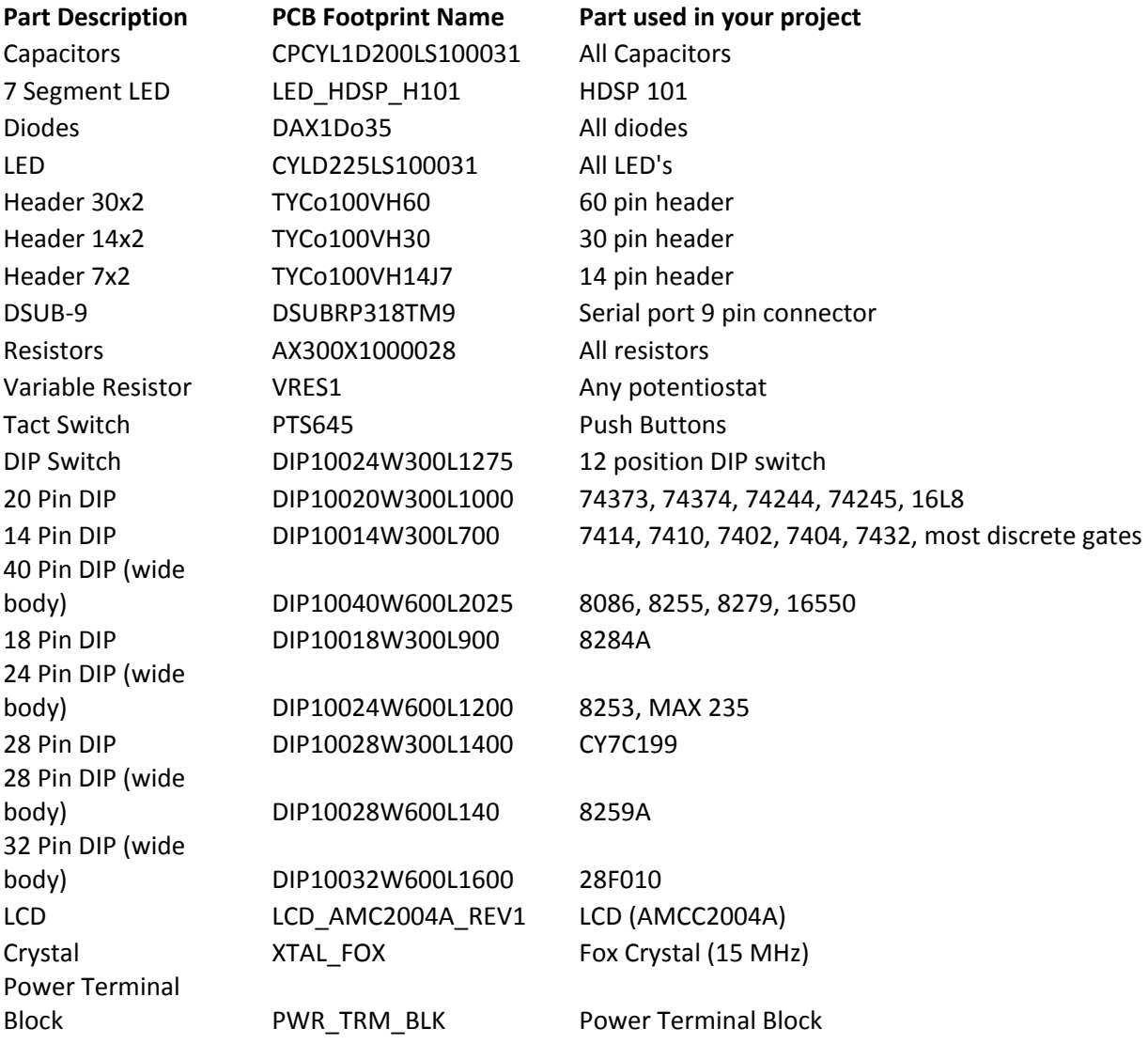